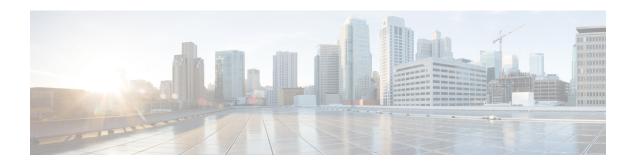

# **Local Policy Service Configuration Mode Commands**

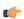

**Important** 

A maximum of 16 local QoS policy services are supported.

### **Command Modes**

The Local Policy Service Configuration Mode is used to configure the local QoS policy for one or more services.

Exec > Global Configuration > Local Policy Service Configuration

**configure** > **local-policy-service** *service name* 

Entering the above command sequence results in the following prompt:

[context\_name]host\_name(config-local-policy-service)#

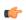

**Important** 

The commands or keywords/variables that are available are dependent on platform type, product version, and installed license(s).

- actiondef, on page 1
- end, on page 3
- exit, on page 3
- eventbase, on page 3
- ruledef, on page 4
- suppress-cra, on page 5

# actiondef

This command enables creating, configuring, or deleting action definitions for an event.

**Product** 

P-GW

**SAEGW** 

### **Privilege**

Security Administrator, Administrator

### **Command Modes**

Exec > Global Configuration > Local Policy Service Configuration

configure > local-policy-service service\_name

Entering the above command sequence results in the following prompt:

[context name]host name(config-local-policy-service)#

### **Syntax Description**

```
actiondef actiondef_name [ -noconfirm ]
no actiondef actiondef name
```

### no

Deletes the specified actiondef from the local QoS policy service.

### actiondef\_name

Specifies name of the actiondef.

actiondef\_name must be unique within the service expressed as an alphanumeric string of 1 through 63 characters.

If the named actiondef does not exist, it is created, and the CLI mode changes to the Local Policy Actiondef Configuration Mode wherein the actiondef can be configured.

If the named actiondef already exists, the CLI mode changes to the Local Policy Actiondef Configuration Mode for that actiondef.

### -noconfirm

Specifies that the command must execute without prompting for confirmation.

### **Usage Guidelines**

Use this command to create, configure, or delete an actiondef. The actiondef configuration is used to configure the action definitions for an event. The event ruledef will have one or more rules and associated action(s).

This command can be entered multiple times to specify multiple actiondefs.

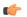

### **Important**

A maximum of 256 actiondefs are suggested in a local QoS policy service for performance reasons. An actiondef can be referenced by multiple eventbases.

Entering this command results in the following prompt:

[context name]hostname(config-local-policy-actiondef) #

Local Policy Actiondef Configuration Mode commands are defined in the *Local Policy Actiondef Configuration Mode Commands* chapter.

### Example

The following command creates an actiondef named *actiondef1* and enters the Local Policy Actiondef Configuration Mode:

actiondef actiondef1

### end

Exits the current configuration mode and returns to the Exec mode.

All **Product** 

Security Administrator, Administrator **Privilege** 

**Syntax Description** 

**Usage Guidelines** 

Use this command to return to the Exec mode.

# exit

Exits the current mode and returns to the parent configuration mode.

All **Product** 

Security Administrator, Administrator **Privilege** 

exit **Syntax Description** 

**Usage Guidelines** 

Use this command to return to the parent configuration mode.

## eventbase

This command enables creating, configuring, or deleting an eventbase.

P-GW **Product** 

**SAEGW** 

Security Administrator, Administrator **Privilege** 

Exec > Global Configuration > Local Policy Service Configuration **Command Modes** 

**configure** > **local-policy-service** *service name* 

Entering the above command sequence results in the following prompt:

[context name]host name(config-local-policy-service)#

eventbase eventbase name [ -noconfirm ] **Syntax Description** no eventbase eventbase name

no

Deletes the specified eventbase from the local QoS policy service.

### eventbase name

Specifies name of the eventbase.

eventbase\_name must be unique within the service expressed as an alphanumeric string of 1 through 63 characters.

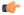

### **Important**

Currently, only one eventbase is supported, and it must be named "default".

If the named eventbase does not exist, it is created, and the CLI mode changes to the Local Policy Eventbase Configuration Mode wherein the eventbase can be configured.

If the named eventbase already exists, the CLI mode changes to the Local Policy Eventbase Configuration Mode for that eventbase.

### -noconfirm

Specifies that the command must execute without prompting for confirmation.

### **Usage Guidelines**

Use this command to create, configure, or delete an eventbase.

Entering this command results in the following prompt:

[context name]hostname(config-local-policy-eventbase) #

Local Policy Eventbase Configuration Mode commands are defined in the *Local Policy Eventbase Configuration Mode Commands* chapter.

### Example

The following command creates an eventbase named *default* and enters the Local Policy Eventbase Configuration Mode:

eventbase default

# ruledef

This command enables creating, configuring, or deleting a rule definition.

**Product** 

P-GW

**SAEGW** 

**Privilege** 

Security Administrator, Administrator

**Command Modes** 

Exec > Global Configuration > Local Policy Service Configuration

**configure** > **local-policy-service** *service name* 

Entering the above command sequence results in the following prompt:

[context name]host name(config-local-policy-service)#

### **Syntax Description**

```
ruledef ruledef_name [ -noconfirm ]
no ruledef ruledef name
```

#### no

Deletes the specified ruledef from the local QoS policy service.

### ruledef\_name

Specifies name of the ruledef.

ruledef name must be unique within the service expressed as an alphanumeric string of 1 through 63 characters.

If the named ruledef does not exist, it is created, and the CLI mode changes to the Local Policy Ruledef Configuration Mode wherein the ruledef can be configured.

If the named ruledef already exists, the CLI mode changes to the Local Policy Ruledef Configuration Mode for that ruledef.

### -noconfirm

Specifies that the command must execute without prompting for confirmation.

### **Usage Guidelines**

Use this command to create, configure, or delete a ruledef. A ruledef represents a set of matching conditions.

This command can be entered multiple times to specify multiple ruledefs.

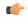

### Important

A maximum 256 ruledefs are suggested in a local QoS policy service for performance reasons.

Entering this command results in the following prompt:

[context name]hostname(config-local-policy-ruledef)#

Local Policy Ruledef Configuration Mode commands are defined in the *Local Policy Ruledef Configuration Mode Commands* chapter.

### **Example**

The following command creates a ruledef named *rule5* and enters the Local Policy Ruledef Configuration Mode:

ruledef rule5

### suppress-cra

This command allows to suppress the Change Reporting Action (CRA) for event triggers enabled in local policy configurations.

### **Product**

**GGSN** 

P-GW

### **Privilege**

Security Administrator, Administrator

### **Command Modes**

Exec > Global Configuration > Local Policy Service Configuration

**configure** > **local-policy-service** *service name* 

Entering the above command sequence results in the following prompt:

[context name]host name(config-local-policy-service)#

### **Syntax Description**

suppress-cra event-triggers { ecgi-change | tai-change | uli-change } +
no suppress-cra

### no

This variant is used to configure the default behavior. By default, the CRA notification is sent to MME if one or a combination of these event triggers is installed.

### suppress-cra event-triggers { ecgi-change | tai-change | uli-change }+

This keyword restricts sending of CRA towards MME depending on the ECGI-Change, TAI-Change and ULI-Change event triggers configured in local-policy service.

### **Usage Guidelines**

Use this command to control the CRA notification towards MME based on the configured event triggers in the local-policy configuration.

### **Example**

The following command suppresses CRA if ECGI-Change event trigger is installed:

suppress-cra event-triggers ecgi-change